# **Chers (es) Parents,**

Le processus d'orientation et d'affectation pour les élèves de troisième suit son cours. Afin que tout se passe au mieux, il est impératif de garder en mémoire quelques grandes étapes du calendrier académique :

- $\checkmark$  Conseil de classe du 3<sup>e</sup> trimestre du vendredi 8 juin au mardi 12 juin 2018.
- $\checkmark$  Commission d'appel 21 juin 2018.
- $\checkmark$  Résultat de l'affectation le 29 juin 2018.
- $\checkmark$  Inscription en ligne du 29 juin 2018 au 5 juillet 2018.

Vendredi 30 juin, **dès réception de l'avis d'affectation**, vous pourrez donner votre réponse sur le portail « famille » de l'académie de la Martinique puis inscrire votre enfant au lycée pour une entrée soit en :

- $\checkmark$  2<sup>nde</sup> générale et technologique,
- $\checkmark$  2<sup>nde</sup> « sciences et technologie de l'hôtellerie et de la restauration,
- $\checkmark$  2<sup>nde</sup> professionnelle ou en  $\tilde{l}^{\text{ère}}$  année de CAP.

## **Si vous n'avez pas d'accès à Internet, vous pouvez contacter le secrétariat du collège de votre enfant.**

# **S'inscrire en ligne, comment ça marche ?**

## **Etape 1 : Accéder au portail téléservices de l'académie**

Un code ainsi que l'adresse Internet pour se connecter au site académique des téléservices sont communiqués à chaque famille par le chef d'établissement par courrier ou par mail.

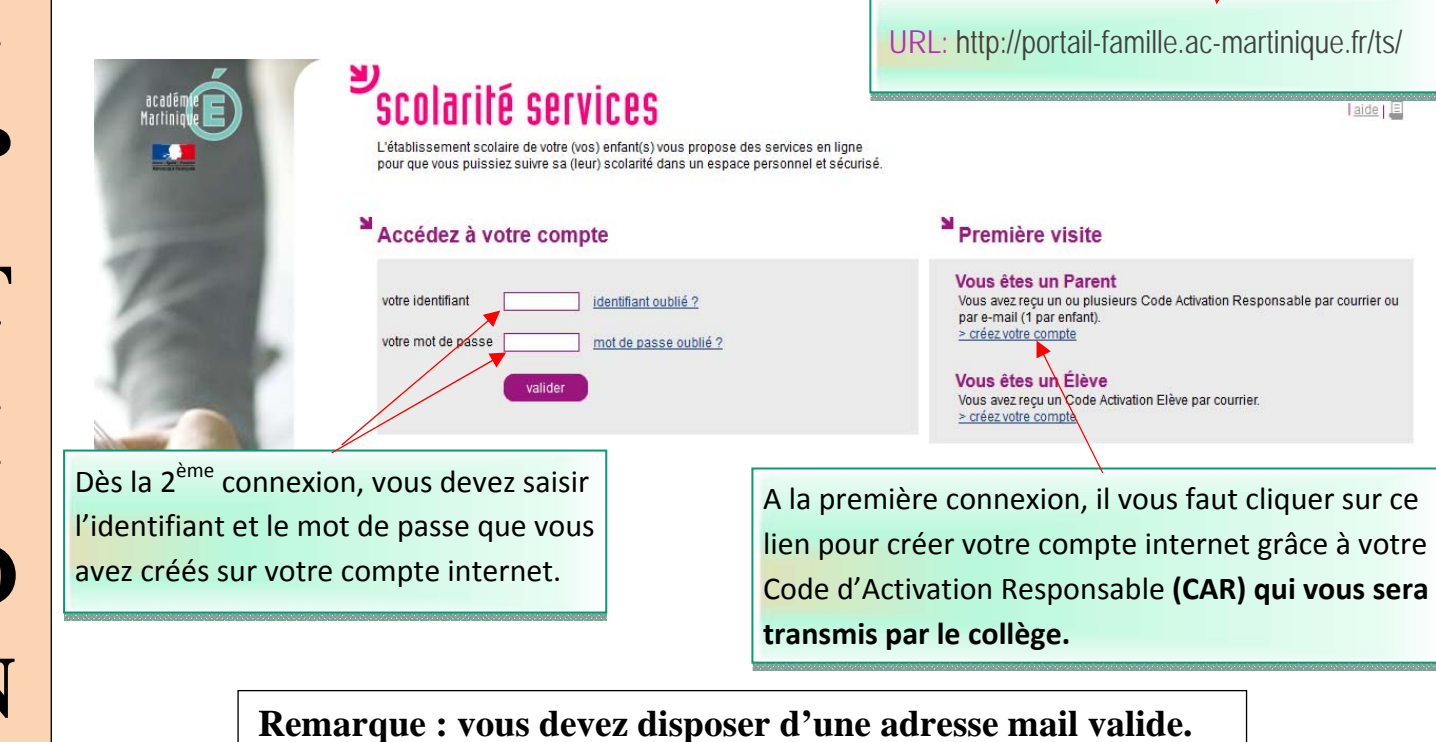

#### **Etape 2 :** Arrivée dans le portail scolarité services de votre enfant

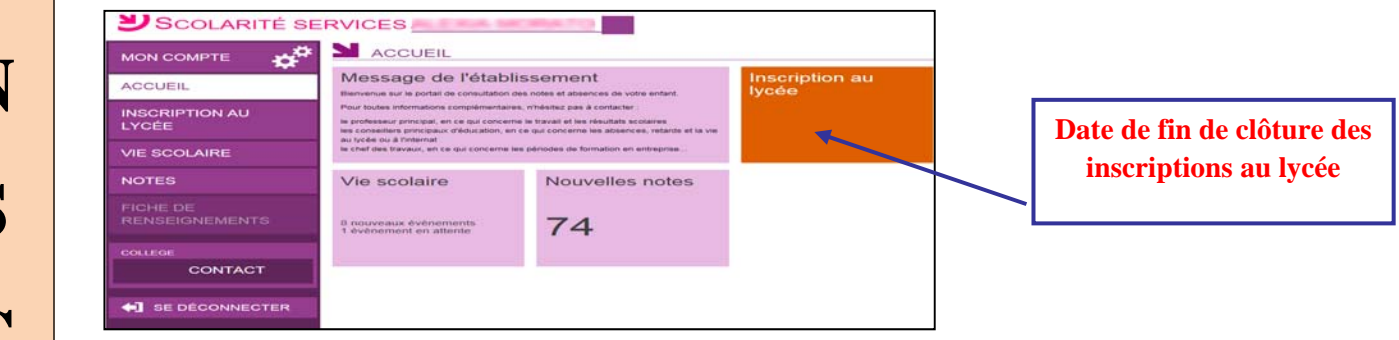

**Etape 3 :** Choisir le menu « inscription en ligne puis consulter, via la procédure AFFELNET‐Lycée, les résultats de l'affectation de votre enfant.

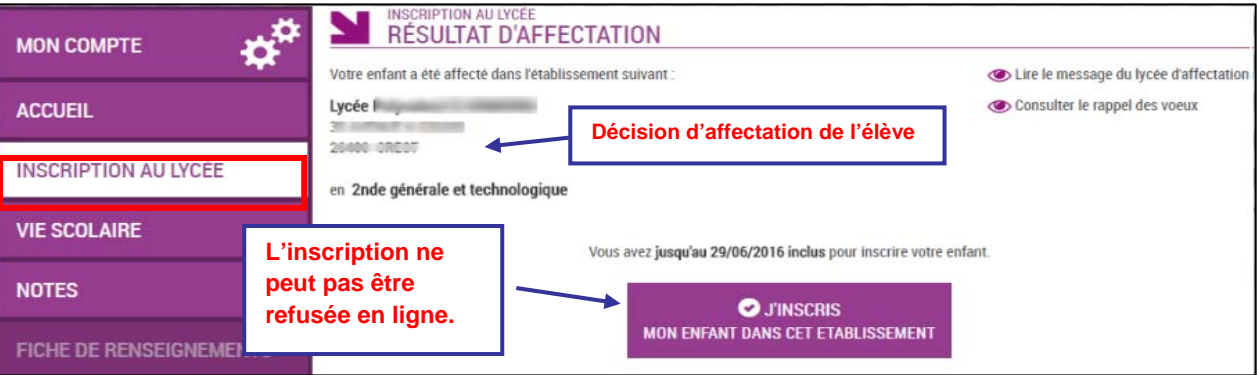

**Etape** 4 : Il faut maintenant **renseigner les choix en matière d'enseignements.**

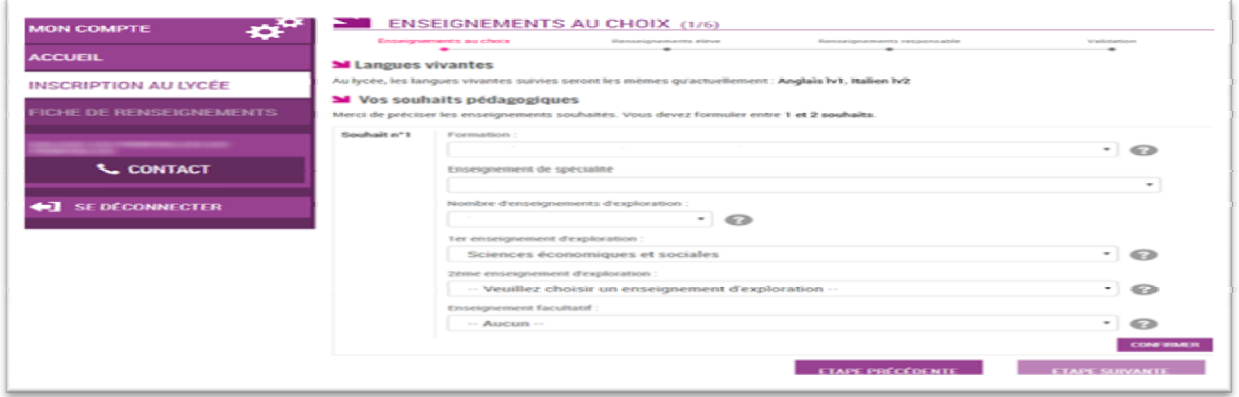

**Remarque : les enseignements à choisir se limitent à ceux effectivement proposés par le lycée d'accueil.**

Pour finir, réception de la confirmation par mail avec la liste éventuelle des documents à fournir.

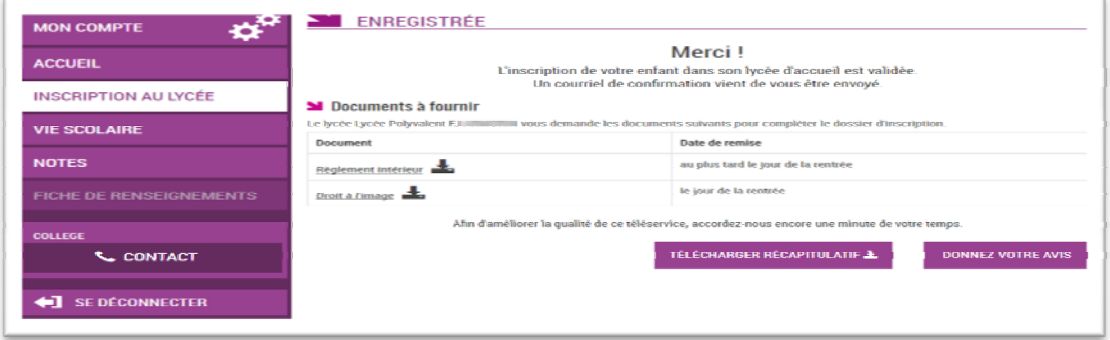